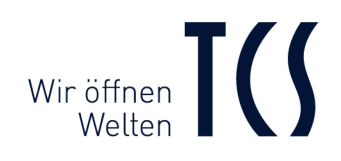

# Produktinformation **Serie PES PRO**

# Audio-Außenstation

**ASA1x0xxx-0010**

# Video-Außenstation

**AVA6x0xxx-0010**

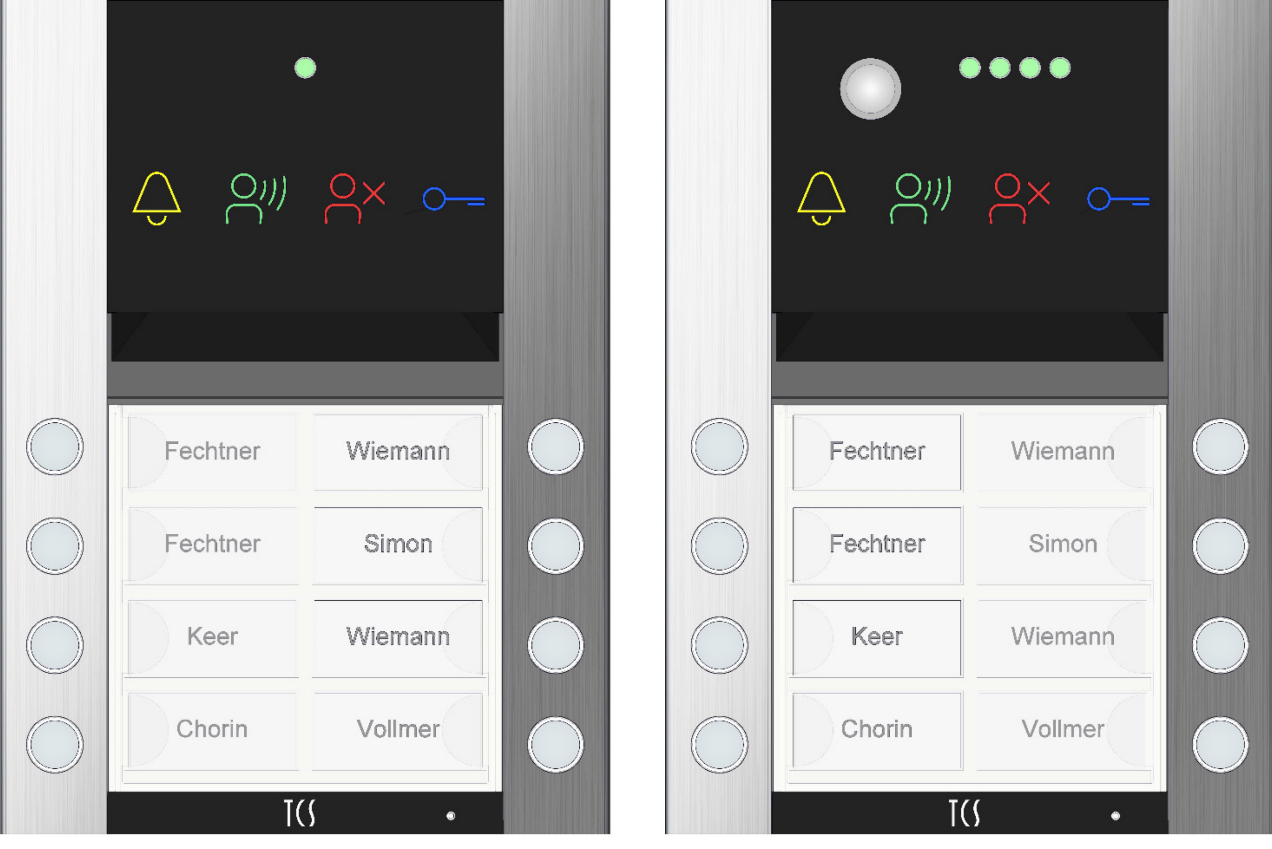

# **Inhaltsverzeichnis**

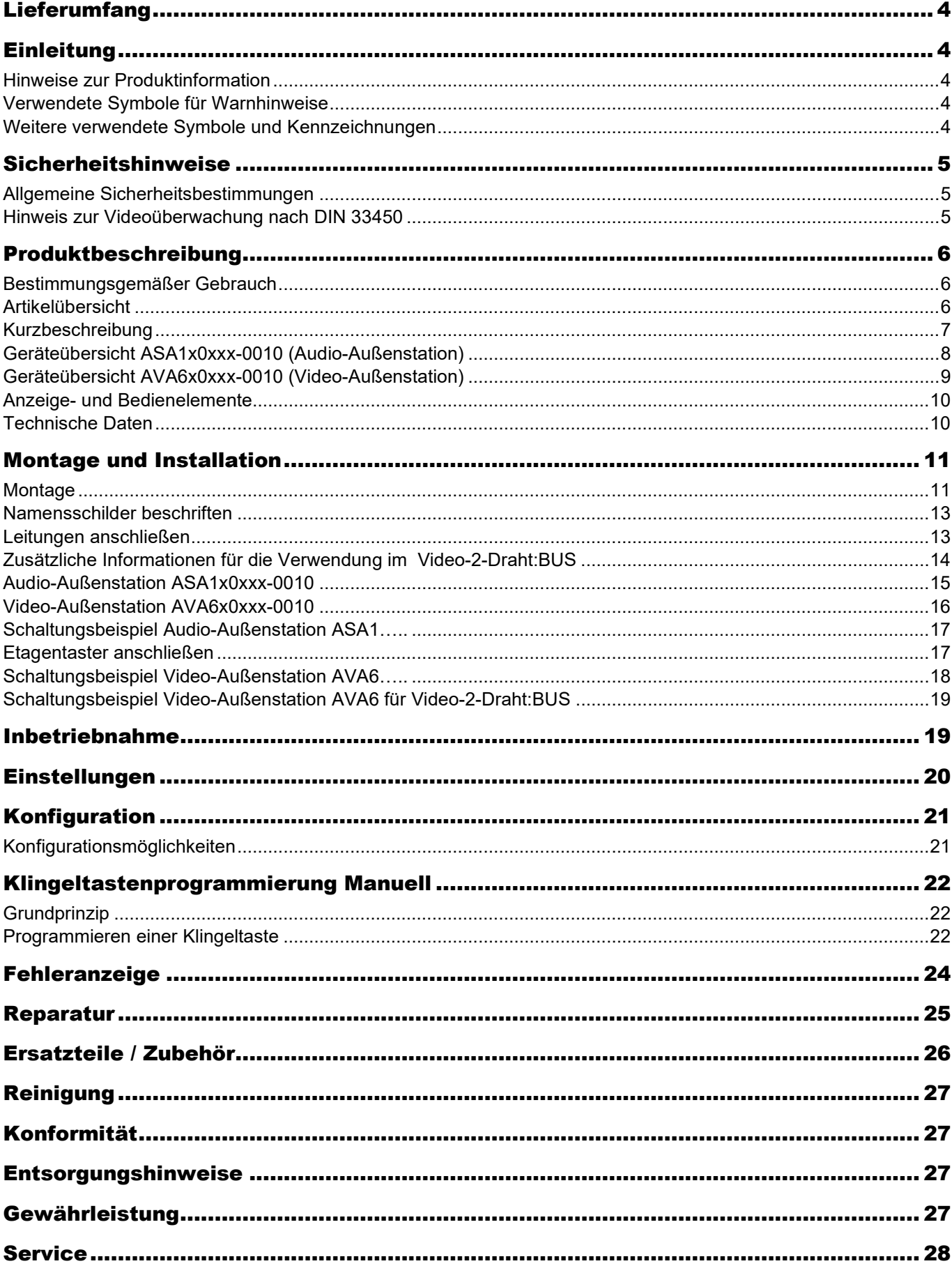

# <span id="page-3-0"></span>Lieferumfang

- 1x TCS-Außenstation (Video oder Audio)
- 1x Winkelschraubendreher SW 1,3 mm Produktinformation Namensschilder, leer Programmiertabelle

# <span id="page-3-1"></span>Einleitung

## <span id="page-3-2"></span>**Hinweise zur Produktinformation**

Die Produktinformation richtet sich ausschließlich an Elektrofachkräfte.

Die Produktinformation beinhaltet wichtige Hinweise zum bestimmungsgemäßen Gebrauch, Installation und Inbetriebnahme. Bewahren Sie die Produktinformation an einem geeigneten Ort auf, wo sie für Wartung und Reparatur zugänglich ist.

Froduktinformationen sind im Downloadbereich unter [www.tcsag.de](http://www.tcsag.de/) verfügbar.

Weiterführende Informationen finden Sie im *TCS Systemhandbuch*, im Downloadbereich unter [www.tcsag.de](http://www.tcsag.de/) verfügbar.

## <span id="page-3-3"></span>**Verwendete Symbole für Warnhinweise**

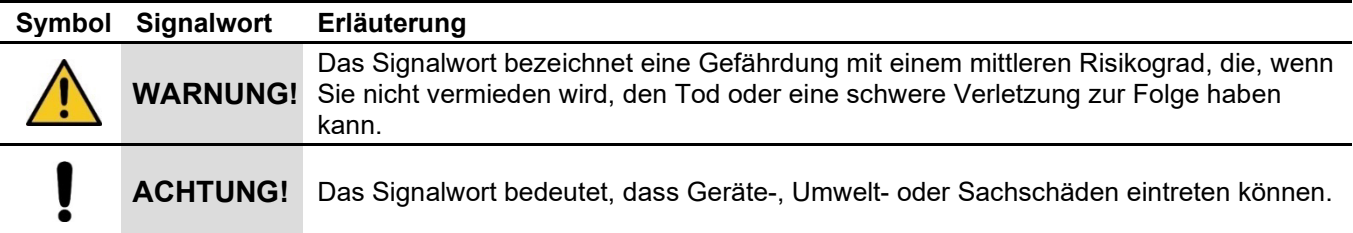

## <span id="page-3-4"></span>**Weitere verwendete Symbole und Kennzeichnungen**

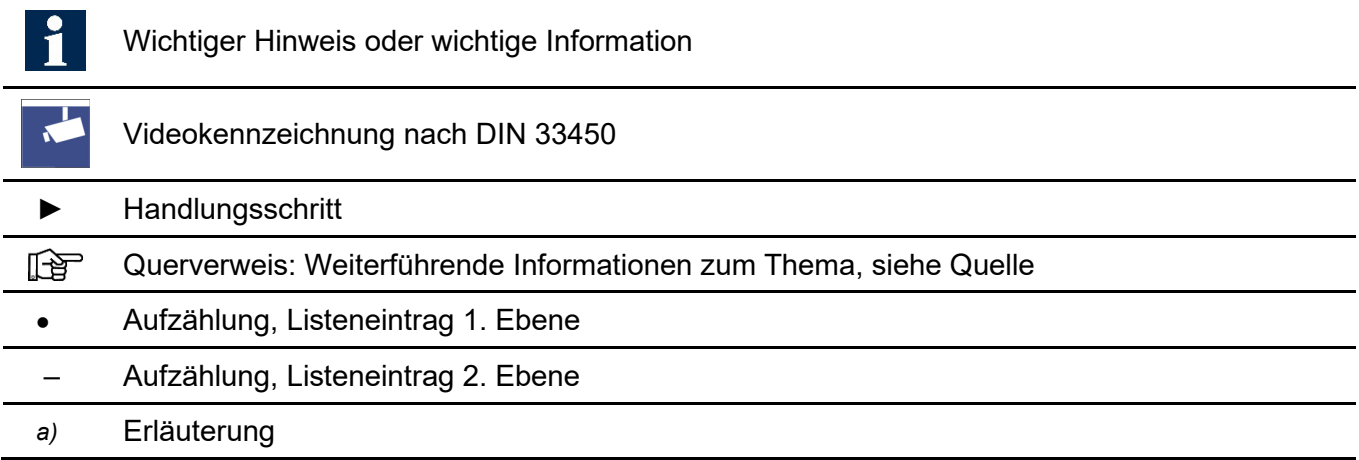

# <span id="page-4-0"></span>Sicherheitshinweise

## <span id="page-4-1"></span>**Allgemeine Sicherheitsbestimmungen**

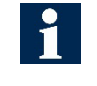

Montage, Installation, Inbetriebnahme und Reparaturen elektrischer Geräte dürfen nur durch eine Elektrofachkraft ausgeführt werden. Halten Sie die geltenden Normen und Vorschriften für die Anlageninstallation ein.

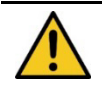

WARNUNG! Lebensgefahr durch elektrischen Schlag

Beachten Sie bei Arbeiten an Anlagen mit Netzanschluss von 230 V Wechselspannung die Sicherheitsanforderungen nach DIN VDE 0100.

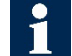

Beachten Sie bei der Installation von TCS:BUS- und Video-2-Draht:BUS-Anlagen sind die allgemeinen Sicherheitsbestimmungen für Fernmeldeanlagen nach VDE 0800. Unter anderem:

- Getrennte Führung von Starkstrom- und Schwachstromleitungen,
- Mindestabstand von 10 cm bei gemeinsamer Leitungsführung,
- Einsatz von Trennstegen zwischen Stark- und Schwachstromleitungen in gemeinsam genutzten Kabelkanälen,
- Verwendung handelsüblicher Fernmeldeleitungen, z. B. J-Y (St) Y mit 0,8 mm Durchmesser,
- Vorhandene Leitungen (Modernisierung) mit abweichenden Querschnitten können unter Beachtung des Schleifenwiderstandes verwendet werden.

## **Blitzschutzmaßnahmen**

ACHTUNG! Beschädigung des Gerätes durch Überspannung.

Sichern Sie die Niederspannungsanlage gegen Überspannung.

## <span id="page-4-2"></span>**Hinweis zur Videoüberwachung nach DIN 33450**

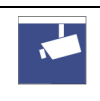

Das Erstellen und Speichern von Videoaufnahmen kann Persönlichkeitsrechte verletzen. Beachten Sie bei der Aufstellung und dem Betrieb von Videokomponenten immer die geltenden Rechts- und Kennzeichnungsvorschriften.

# <span id="page-5-0"></span>Produktbeschreibung

## <span id="page-5-1"></span>**Bestimmungsgemäßer Gebrauch**

Die Geräte der Serie *PES PRO* sind Audio- oder Video-Außenstationen für die Kommunikation mit TCS-Innenstationen. Die Geräte sind **universal** im **TCS:BUS** und **Video-2-Draht:BUS** einsetzbar. Die Geräte sind für die Aufputzmontage im Außenbereich geeignet.

Die Geräte sind nicht kompatibel zu Sprechanlagen anderer Hersteller.

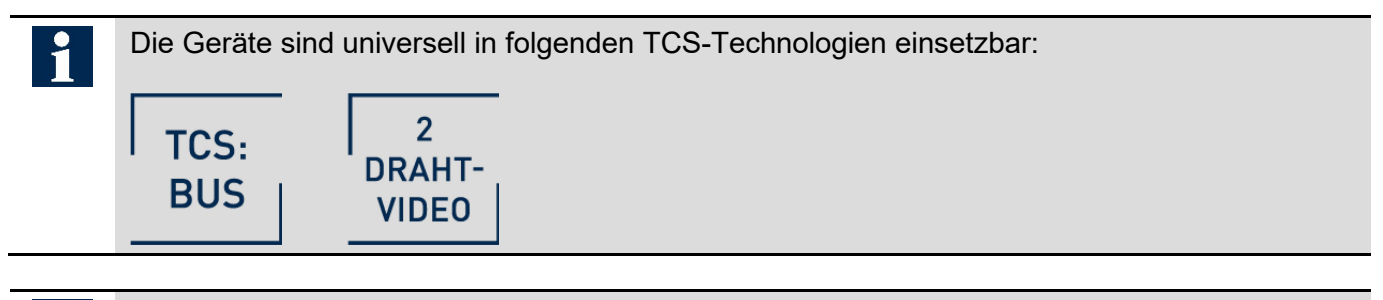

Für Anwendungen, die vom bestimmungsgemäßen Gebrauch abweichen oder über diesen hinausgehen, übernimmt der Hersteller keine Haftung.

#### <span id="page-5-2"></span>**Artikelübersicht**

#### *Audio-2/3-Draht:BUS*

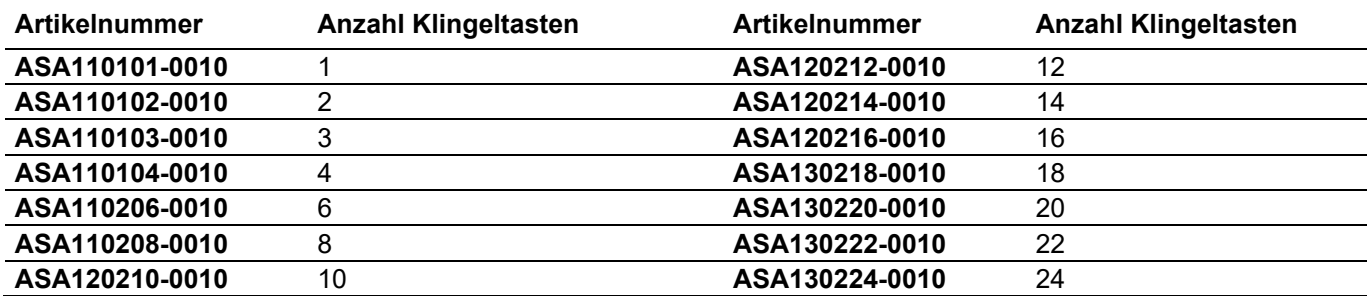

*Video-6-Draht:BUS | Video-2-Draht:BUS*

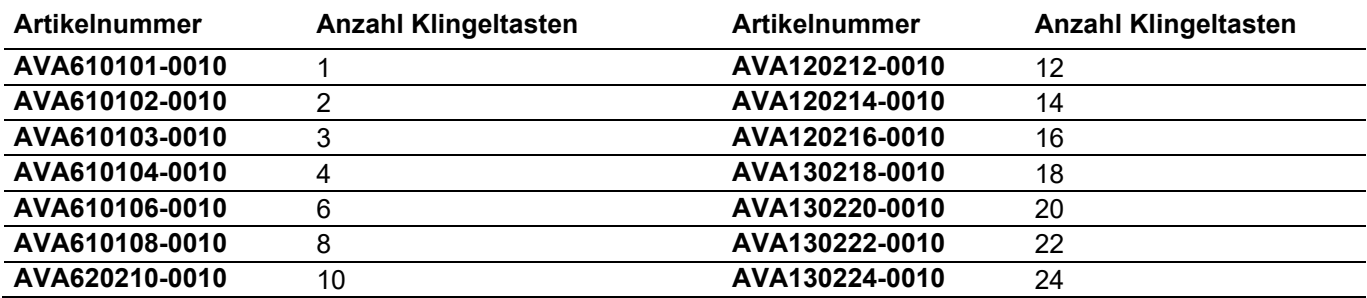

## <span id="page-6-0"></span>**Kurzbeschreibung**

- für bis zu 24 Wohneinheiten +24 Wohneinheiten mit Klingeltastenerweiterung *PET Pro*
- Metallgehäuse aus robusten Aluminiumprofilen
- beleuchtete Klingeltasten
- jeder Klingeltaste können 2 Innenstationen zugeordnet werden
- langlebige und energiesparende Namensschildbeleuchtung
- bruchsicheres Namensschildglas
- Namensfeldgrößen (B x H):
	- $-38 \times 17$  mm
	- $-78 \times 17 \text{ mm}$
	- $-78 \times 38 \text{ mm}$
	- $-78 \times 59 \text{ mm}$
- Quittungstöne und optische Anzeigen bei verschiedenen Betriebszuständen
- akustische und optische Signalisierung von Fehlern
- Barrierefreiheit durch:
	- optische Signalisierung der Türöffnung über blau leuchtendes Türöffnersymbol
	- optische Signalisierung der Gesprächsbereitschaft über grün leuchtendes Sprechensymbol
	- optische Signalisierung von ausgehenden Rufen über orange leuchtendes Rufsymbol
- integrierter Dämmerungsschalter für Namensschild- und Tastenbeleuchtung
- Gesprächszeit ab Werk: 56 Sekunden / mit Servicegerät oder configo einstellbar
- beliebige Klingeltaste zum Lichteinschalten nutzbar, Lichtsymbol im Lieferumfang
- Lautstärke Quittungs-/Ruftöne sind manuell über ein Drehrad oder configo einstellbar
- Lautstärke Sprechen ist manuell über ein Drehrad oder configo einstellbar
- Lautstärke Türöffner-Simulation Ton ist manuell über ein Drehrad oder configo einstellbar
- Türbereitschaftszeit (zur Steuerung der Kurzzeitspeicherung in Innenstationen) ab Werk: 56 Sekunden / mit Servicegerät oder configo einstellbar
- Sprechverbindung in der Türbereitschaftszeit / mit Servicegerät oder configo einstellbar

#### **gültig für AVA6x0xxx-0010, Video-Außenstation:**

- Universal Einsetzbar im Video-6-Draht:BUS und Video-2-Draht:BUS
- color-Kamera 1/3" CMOS-Sensor, 600 TVL
- Lichtempfindlichkeit: 0,1 Lux, automatische Tag-/Nachtumschaltung
- 976 x 496 Pixel
- diagonaler Erfassungswinkel 130°

## <span id="page-7-0"></span>**Geräteübersicht ASA1x0xxx-0010 (Audio-Außenstation)**

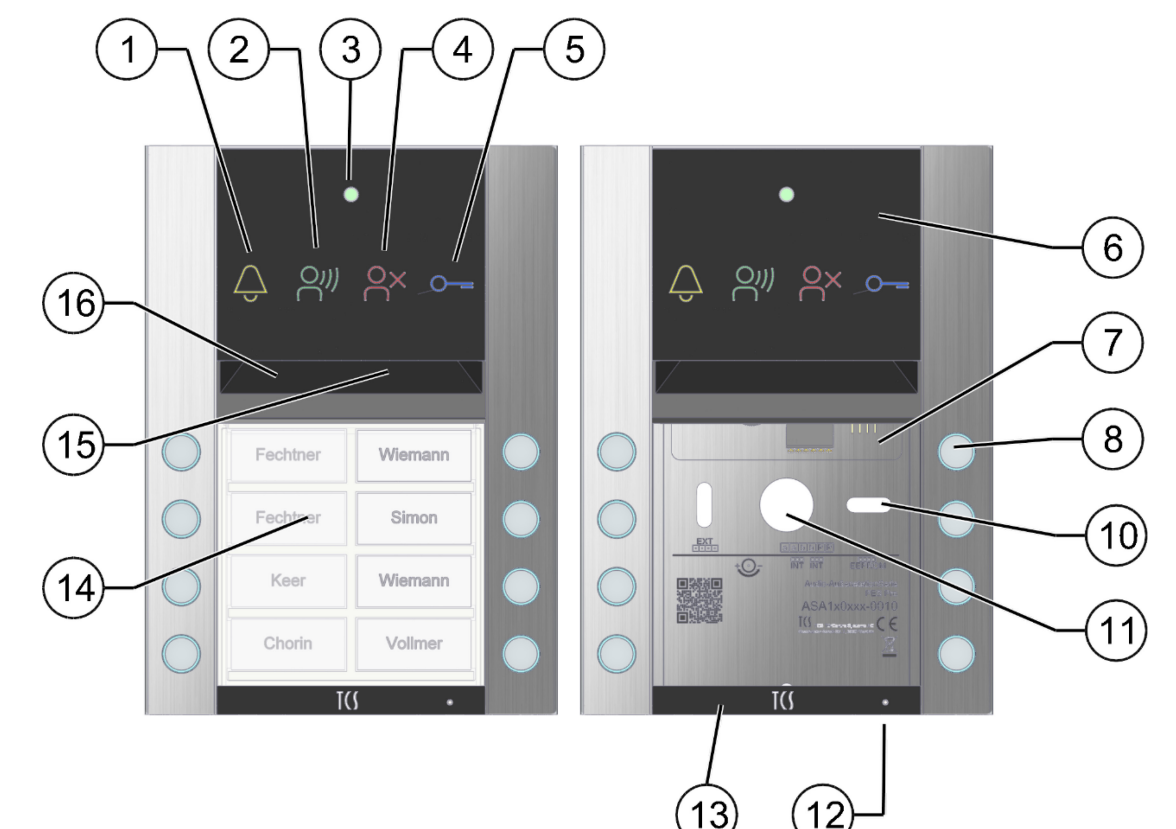

- *Abb. 1: Geräteübersicht*
	- Symbol Sprechen (LED grün) **10** Befestigungsbohrungen
	- Lichtsensor Namensfeld- und Tastenmodul **11** Kabeldurchführung
	-
	- Symbol Türöffner (LED blau) **13** Verriegelungsblende
	-
	- Anschluss für EEPROM **15** Lautsprecher
	- Klingeltaste **16** Mikrofon
- Anschlussklemme: TCS:BUS (a, a, b, b, P und P)
- -
- Symbol Fehleranzeige (LED rot) **12** Verschraubung Verriegelungsblende (SW 1,3 mm)
	-
- Kommunikationsmodul **14** Namensschild beleuchtet
	-
	-

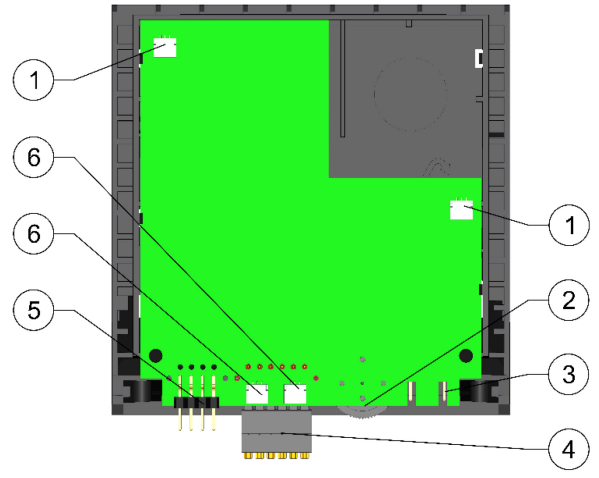

#### *Abb. 2: Rückseite Kommunikationsmodul Audio*

- Anschlüsse Klingeltastenmodule **4** Anschluss TCS:BUS
- Lautstärkeregler Quittungstöne und Lautsprecher **5** Anschluss EEPROM
- EXT (z.B. Anschluss Klingeltastenerweiterung) **6** Freie Anschlüsse für Erweiterungen (z.B. Re-
- 
- - laismodul)

## <span id="page-8-0"></span>**Geräteübersicht AVA6x0xxx-0010 (Video-Außenstation)**

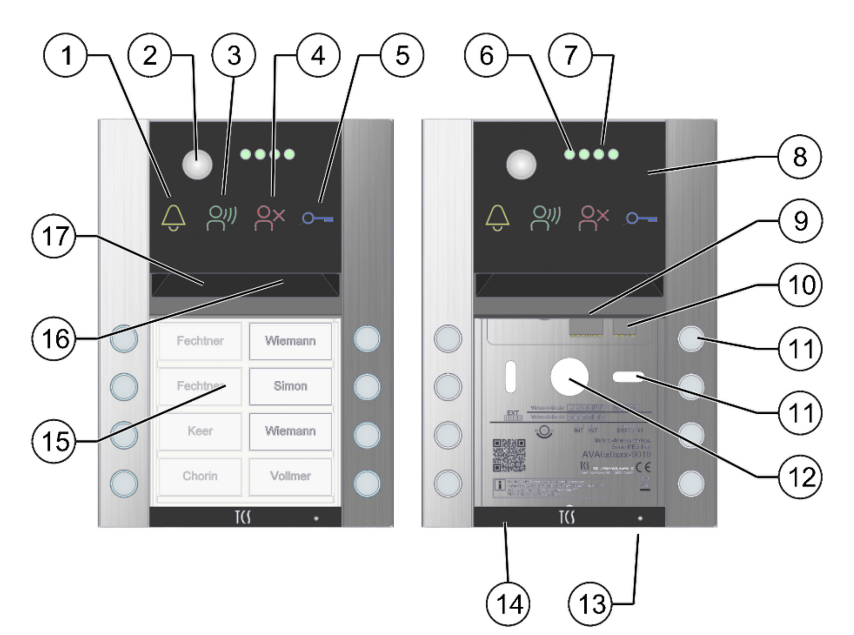

#### *Abb. 3: Geräteübersicht*

- 
- 
- Symbol Sprechen (LED grün) **12** Befestigungsbohrungen
- Symbol Fehleranzeige (LED rot) **13** Kabeldurchführung
- 
- 
- 
- 
- Kommunikationsmodul **17** Mikrofon Anschlussklemme: TCS:BUS (a, a, b, b, P und P) Anschlussklemme Video-2-Draht (av, av, bv, bv, Pv und Pv)
- Symbol Rufen (LED gelb) **10** Anschluss Videosignal für TCS:BUS (M, M, V1 und V2)
- Kamera **11** Klingeltaste
	-
	-
- Symbol Türöffner (LED blau) **14** Verschraubung Verriegelungsblende (SW 1,3 mm) **6** Lichtsensor **15** Verriegelungsblende
- Lichtsensor **15** Verriegelungsblende
	- Namensschild beleuchtet
	-
	- Lautsprecher

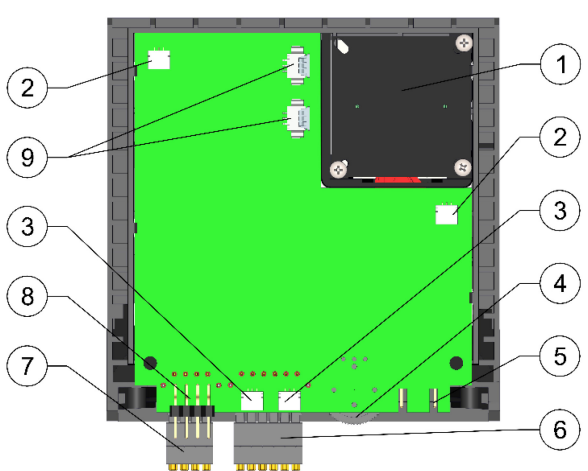

#### *Abb. 4: Rückseite Kommunikationsmodul Audio*

- 
- 
- Freie Anschlüsse für Erweiterungen (z.B. Relaismodul) **8** Anschluss EEPROM
- Lautstärkeregler Quittungstöne, Lautsprecher und Video-**9** Anschluss Kamera pegel
- EXT (z.B. Anschluss Klingeltastenerweiterung)
- Kamera **6** Anschluss TCS:BUS und Video-2-Draht:BUS
- Anschlüsse Klingeltastenmodule **7** Anschluss Videosignal für TCS:BUS (6-Draht)
	-
	-

# <span id="page-9-0"></span>**Anzeige- und Bedienelemente**

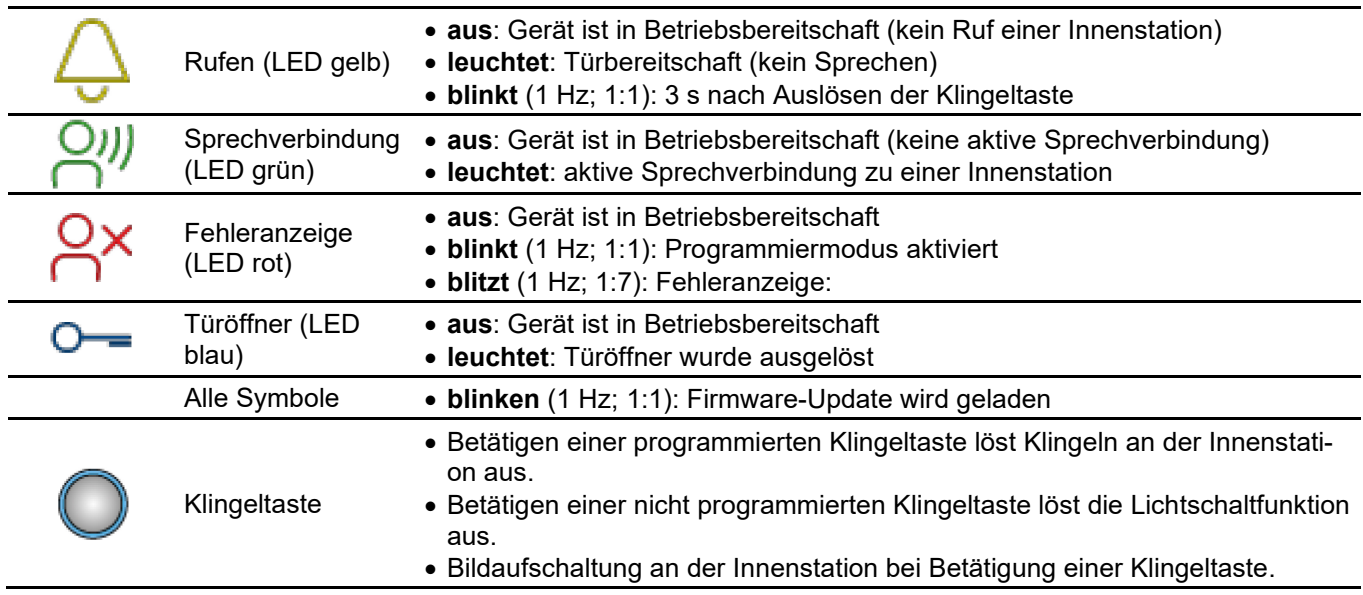

# <span id="page-9-1"></span>**Technische Daten**

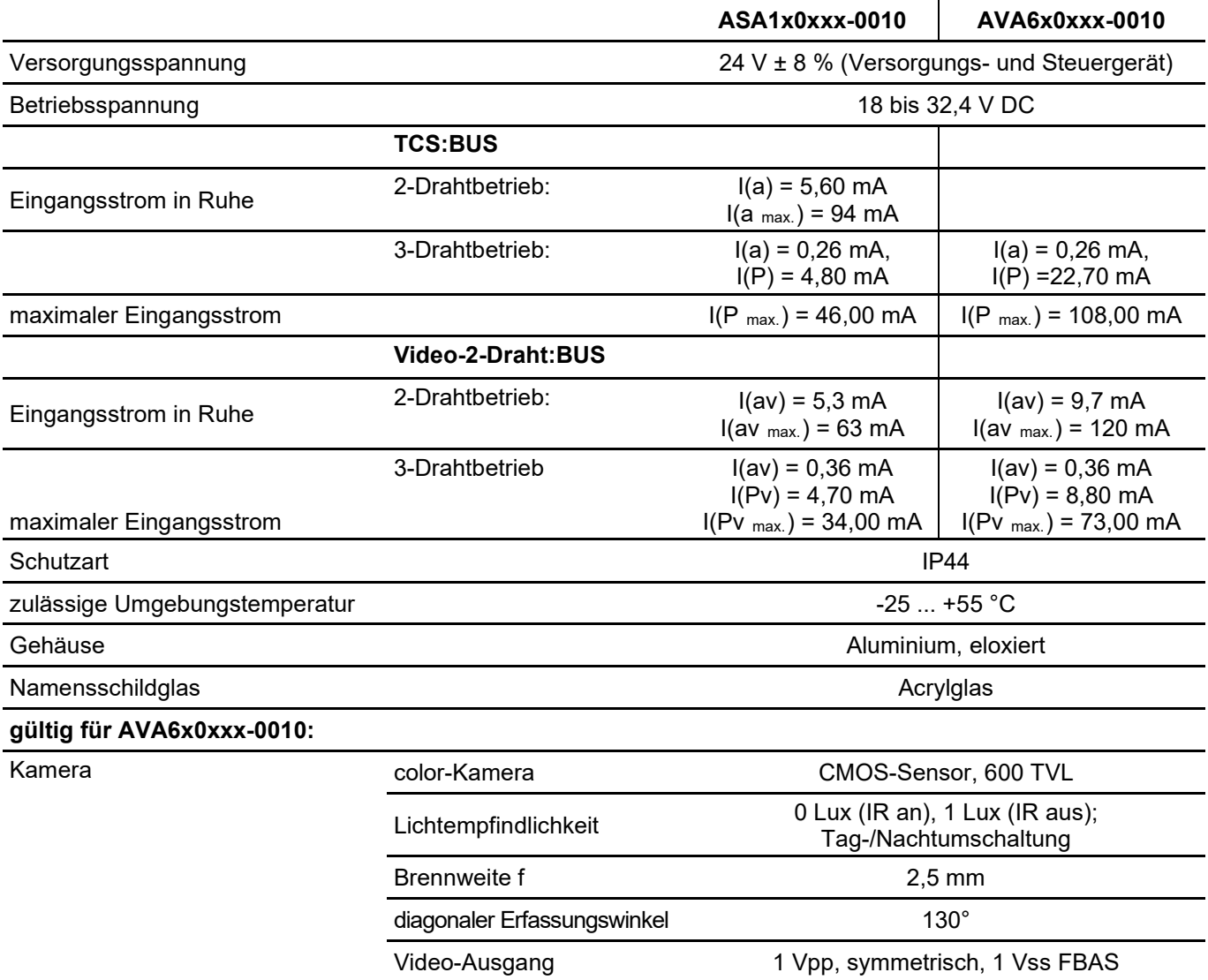

# <span id="page-10-0"></span>Montage und Installation

## <span id="page-10-1"></span>**Montage**

#### *Montagehöhe:*

- Berücksichtigen Sie bei der Wahl der Montagehöhe der Video-Außenstation den Erfassungswinkel der Kamera.
- Personen mit durchschnittlicher Körpergröße werden bei einer Montagehöhe von **1,6 m (Höhe Kamera)** über dem Boden optimal erfasst.

#### *Montageort:*

Um eine optimale Videobildqualität zu erreichen, vermeiden Sie die Ausrichtung der Kamera auf:

- Sonneneinstrahlung
- starke Lichtquellen
- helle oder stark reflektierende Wände

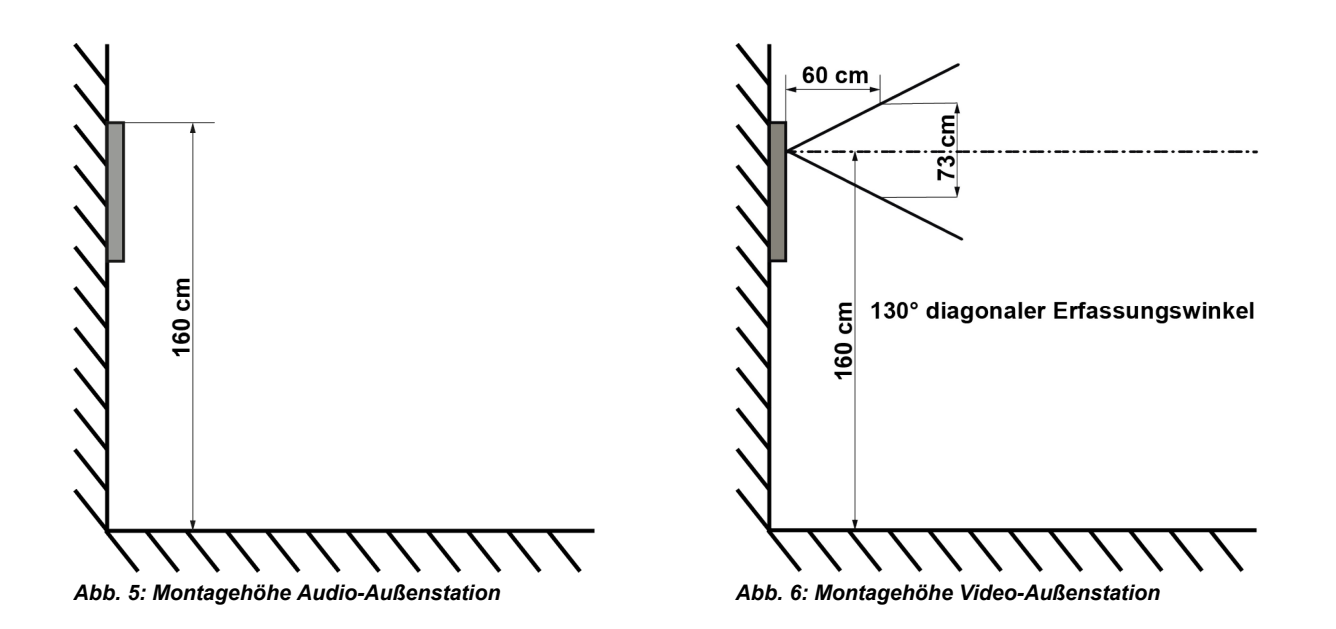

#### **ACHTUNG! Beschädigung des Gerätes.**

Dichten Sie die Außenstation unter keinen Umständen mit Silikon ab! Kondenswasser muss ablaufen und verdunsten können.

#### <span id="page-11-0"></span>*Gehäuse öffnen und schließen*

#### *Öffnen:*

► Lösen Sie die Schraube der Verriegelungsblende mit einem Winkelschraubendreher SW 1,3 mm, im Lieferumfang enthalten.

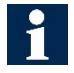

Die Schraube lässt sich nicht herausschrauben nur lösen.

- ► Nehmen Sie die Verriegelungsblende ab.
- ► Nehmen Sie das Namensschildmodul heraus.

Das Namensschildmodul lässt sich leichter mit dem Imbusschlüssel, der als Hebel verwendet werden kann, herausnehmen.

► Setzen Sie den Imbusschlüssel dazu an der rechten Seite in den Ausschnitt vom Namensschildmodul ein, siehe Abb. 8 unten.

#### *Schließen:*

- ► Setzen Sie das Namensschildmodul ein und drücken Sie es leicht hoch.
- ► Sichern Sie das Namensschildmodul mit der Verriegelungsblende.
- ► Schrauben Sie die Schraube der Verriegelungsblende fest.

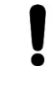

#### **ACHTUNG! Funktionsverlust**

Achten Sie darauf, dass Sie die Leitungen bei der Montage des Namensschildmoduls nicht einklemmen.

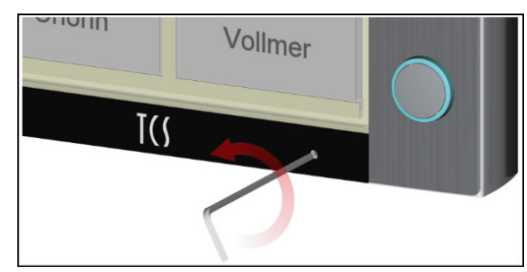

*Abb. 7: Verriegelungsblende entfernen*

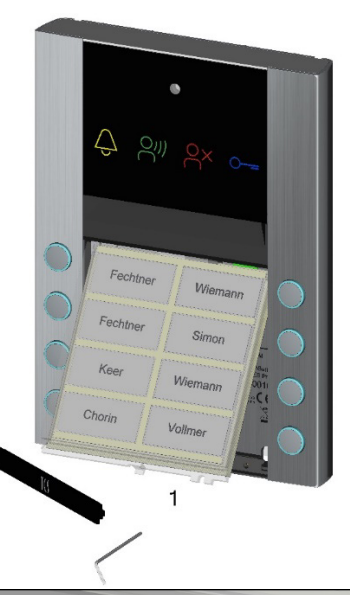

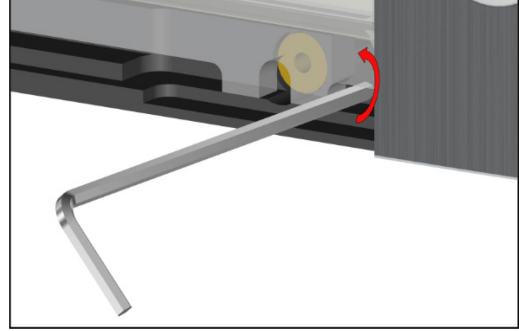

*Abb. 8: Namensschildmodul entfernen*

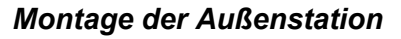

- ► Öffnen Sie die Außenstation, siehe *[Gehäuse öffnen und](#page-11-0)  [schließen](#page-11-0)*.
- ► Richten Sie die Außenstation an der Wand aus.
- ► Zeichnen Sie die Bohrlöcher an.
- ► Setzen Sie geeignete Dübel in die Bohrlöcher ein.
- ► Durchstoßen Sie vorsichtig mit einem spitzen Gegenstand die Schaumstoffabdeckung auf der Geräterückseite.
- ► Führen Sie das Anschlusskabel durch die Kabeldurchführung ein.
- ► Montieren Sie die Außenstation mit geeignetem Befestigungsmaterial an der Wand.

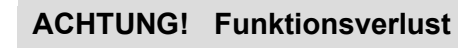

Achten Sie darauf, dass Sie die Leitungen nicht unter den Dichtungsstreifen auf der Rückseite der Außenstation einklemmen.

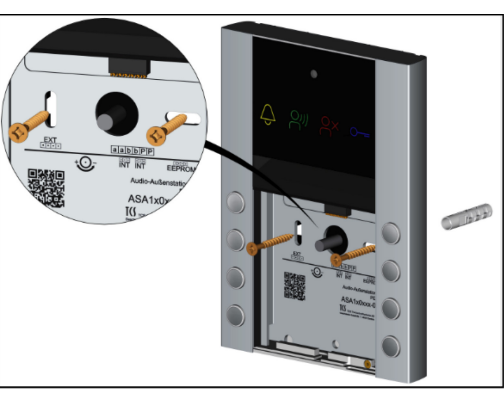

*Abb. 9: Außenstation montieren*

## <span id="page-12-0"></span>**Namensschilder beschriften**

Die Beschriftungsvorlagen finden Sie online unter: [https://www.tcsag.de/download/beschriftungsvorlagen/.](https://www.tcsag.de/download/beschriftungsvorlagen/)

- ► Tragen Sie die gewünschten Namen in die Vorlagen ein.
- ► Drucken Sie die Namensschilder auf der Spezialfolie\* aus.
- ► Schneiden Sie die Namensschilder an den Schnittmarkierungen zu.
- ► Öffnen Sie die Außenstation, siehe *Kapitel Gehäuse öffnen und schließen*.
- ► Nehmen Sie das Namensschildmodul heraus.
- ► Ziehen Sie den Namensschildträger heraus.
- ► Schieben Sie die Namensschilder in die dafür vorgesehenen Taschen des Namensschildträgers ein.
- ► Schieben Sie den Namensschildträger in das Namensschildmodul.
- ► Setzen Sie das Namensschildmodul in die Außenstation ein.
- ► Schließen Sie die Außenstation.

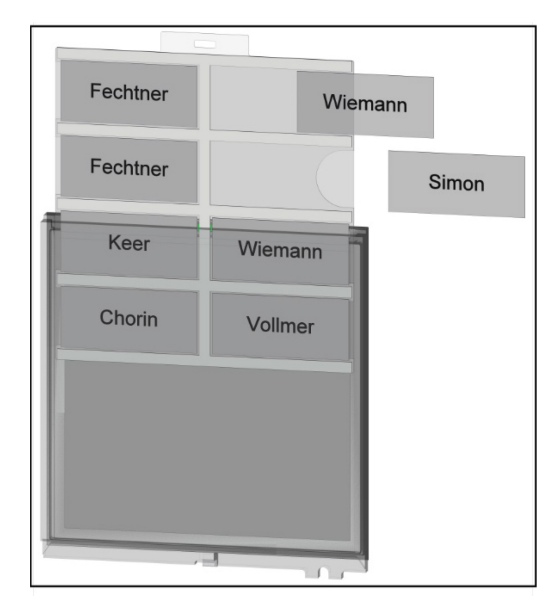

*Abb. 10: Namensschilder austauschen*

Sie können die Folien direkt bei TCS bestellen. Beschreibbare Polyester*folie für Namensschilder DIN A4, siehe S.: [26.](#page-25-0)*

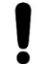

#### **ACHTUNG! Funktionsverlust.**

Achten Sie darauf, dass Sie die Leitungen bei der Montage des Namensschildmoduls nicht einklemmen.

## <span id="page-12-1"></span>**Leitungen anschließen**

#### *Anschlussleitungen*

zulässiger Querschnitt (Durchmesser) max. 0,5 mm<sup>2</sup> (Ø 0,8 mm)<br>max. Anzahl Drähte pro Klemmenkontakt 1 x 0.5 mm max. Anzahl Drähte pro Klemmenkontakt

Schließen Sie weitere Adern mit Hilfsklemmen an. Verwenden Sie nur Anschlussleitungen aus gleichem Material und mit gleichem Durchmesser in einem Klemmenkontakt.

Detaillierte Informationen zur Leitungsführung in TCS-Anlagen sowie zum Schleifenwiderstand finden Sie im Systemhandbuch. Verfügbar unter: [http://www.tcsag.de/download/kataloge](http://www.tcsag.de/download/kataloge-prospekte-flyer)[prospekte-flyer.](http://www.tcsag.de/download/kataloge-prospekte-flyer)

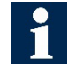

Die Anschlussklemmen sind werkzeuglos und mit einem Push-in-Federanschluss ausgerüstet.

- ► Für eine leichtere Montage können die Anschlussklemmen abgezogen werden.
- ► Stecken Sie das Kabel in die Anschlussklemme. Das Kabel sitzt fest in der Klemme.
- ► Drücken Sie auf den orangefarbenen Betätigungsdrücker, um das Kabel wieder zu lösen.

## <span id="page-13-0"></span>**Zusätzliche Informationen für die Verwendung im Video-2-Draht:BUS**

#### *Empfohlene Kabeltypen*

- Installationsleitung, 2-adrig, darf nicht verdrillt sein
- mehradriges Installationskabel, z.B. J-Y(ST)Y)
- CAT 5E oder CAT 7

Die Signalleitungen **av** und **bv** sollten auf Adern aus **unterschiedlichen Adern-Paaren** gelegt werden, um physikalisch bedingten Bildstörungen vorzubeugen.

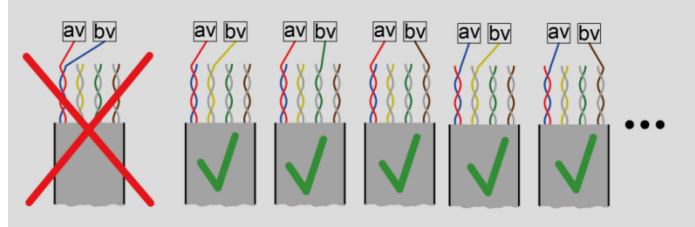

- Verwenden Sie nur Anschlussleitungen aus Kupfer und mit gleichem Durchmesser in einem Klemmenkontakt.
- Zulässiger Querschnitt (Durchmesser):  $0,08...0,82$  mm<sup>2</sup> (Ø 0,32 ... 1,0 mm)
- Max. Anzahl Drähte pro Klemmenkontakt: 1 x 0,8 mm, 1 x 0,6 mm
- maximaler Schleifenwiderstand 15 Ohm
- Signalleitungen av und bv sind verpolungsfrei

#### *nicht zulässige Anschlussausführung*

- Anschluss des Etagentasters zwischen av und E1
	- Anschlussausführung über Stichleitungen **ohne** Videoverteiler FVY3200-0600
- 4x Sternverdrahtung ab FVY3200-0600 an einem Ausgang
- Sternverdrahtung ab der Innenstation
- Verdrahtung in Unterverteilung ohne Videoverteiler FVY3200-0600
- **Verdrillte** Anschlüsse (an Geräteklemmen, an Hilfsklemmen in UP-Dosen usw.)

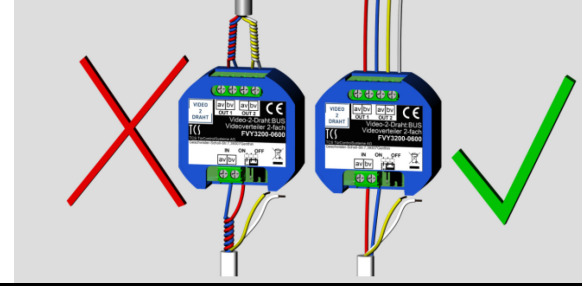

#### *zulässige Anschlussausführung*

- 
- **Hilfsklemmen**:
- Der Abstand der Hilfsklemme von der Geräteklemme darf max. **5 cm** sein.
- **Durchschleifen Innenstation zu Innenstation:** Schließen Sie eine weitere Innenstation direkt an die Geräteklemmen der Innenstation zuvor an (bis zu **8 Innenstationen** zulässig).

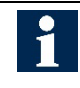

Achtung, verwenden Sie ausschließlich Geräte aus dem TCS-Sortiment **Video-2-Draht**. Einen Hinweis liefert Ihnen das ICON auf dem Gerät und in der Produktinformation.DRAHT

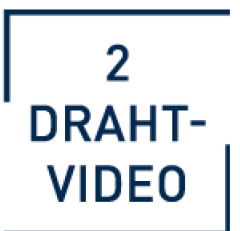

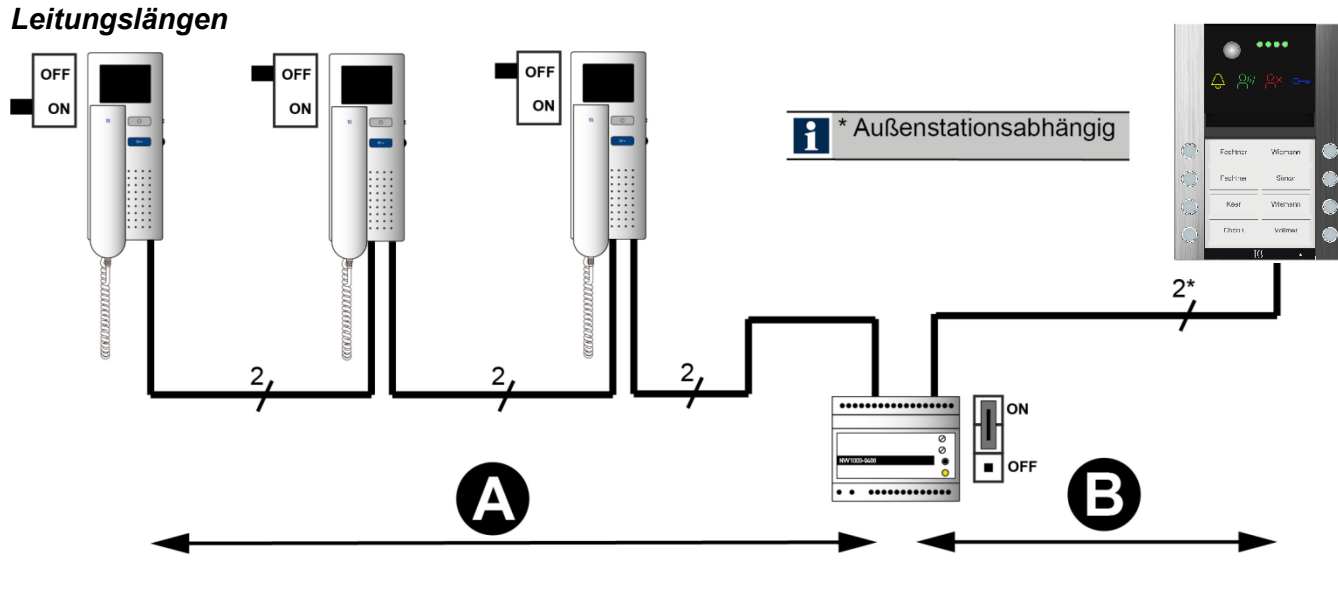

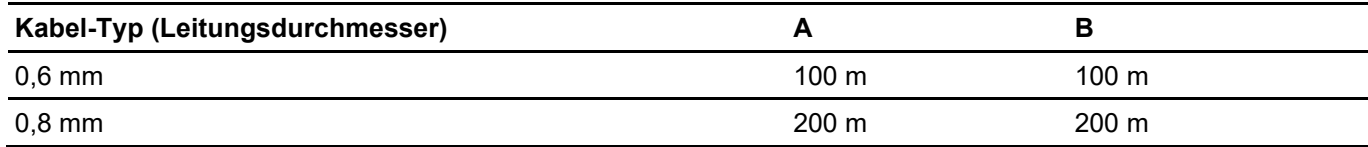

- ► Ziehen Sie für eine leichtere Montage die Anschlussklemme(n) vom Stecker ab.
- ► Isolieren Sie die Leitungsenden ab.
- ► Schließen Sie die Leitungen je nach Art der Anlage gemäß Schaltungsbeispiel/Anschlussplan an.

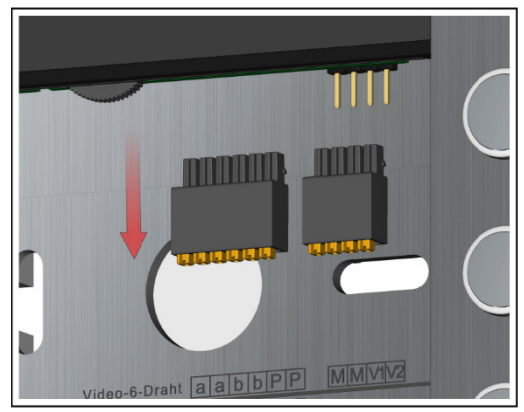

*Abb. 11: Anschlussklemme abziehen*

## <span id="page-14-0"></span>**Audio-Außenstation ASA1x0xxx-0010**

#### *Anschlussklemme:*

a, a, b, b, P und P (von links)

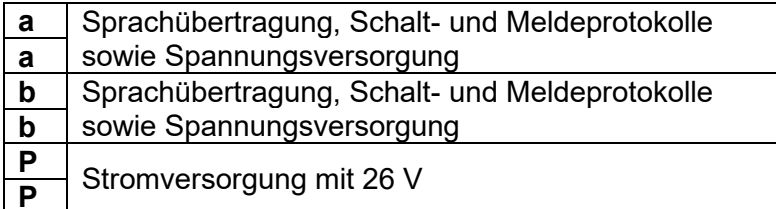

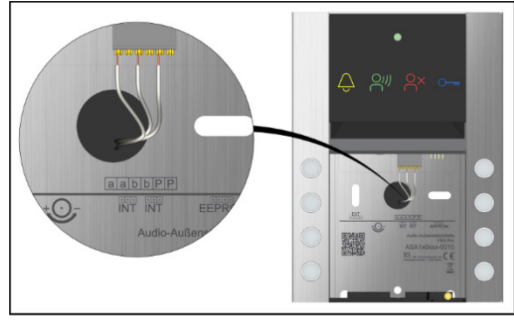

Abb. 12: Anschluss ASA

## <span id="page-15-0"></span>**Video-Außenstation AVA6x0xxx-0010**

#### *Video-6-Draht:BUS*

#### *Anschlussklemme:*

a, a, b, b, P und P M, M, V1 und V2 (von links)

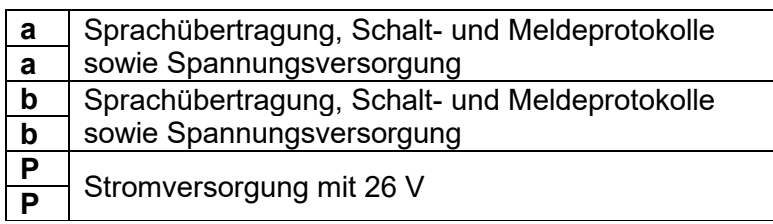

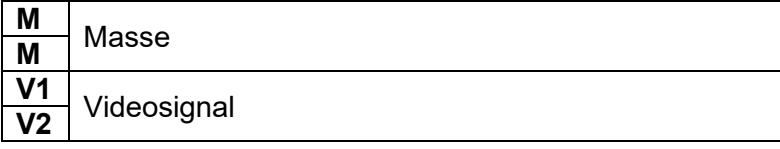

#### *Video-2-Draht:BUS*

*Anschlussklemme:*  av, av, bv, bv, Pv und Pv (von links)

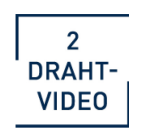

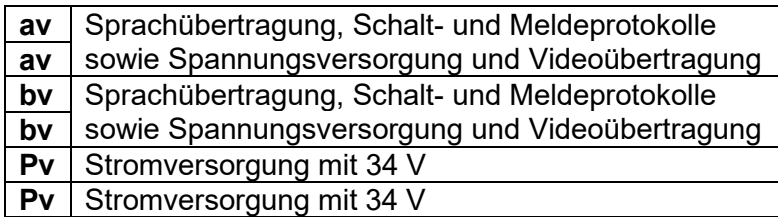

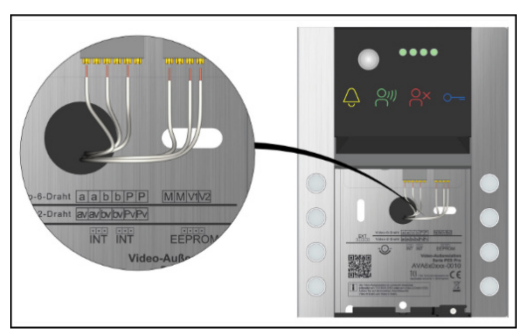

*Abb. 13: Anschluss AVA*

# <span id="page-16-0"></span>**Schaltungsbeispiel Audio-Außenstation ASA1…..**

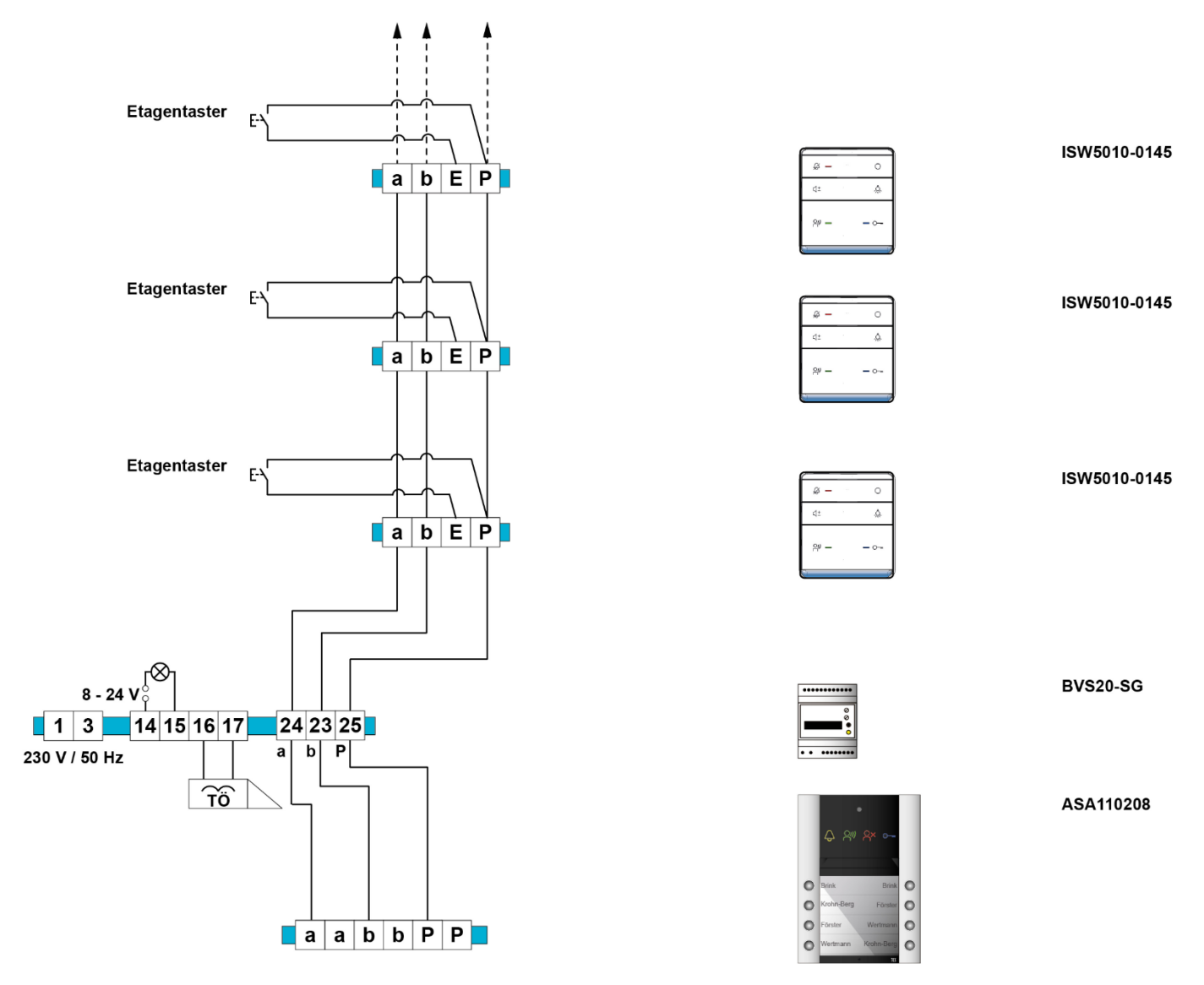

*Abb. 14: Schaltungsbeispiel für Audio-Außenstation ASA1…*

## <span id="page-16-1"></span>**Etagentaster anschließen**

► Schließen Sie den Etagentaster an die Klemmen E-P an.

Alternativ können Sie den Etagentaster an die Klemmen a-E anschließen. Stellen Sie sicher, dass die a-Ader des Versorgungs- und Steuergerätes an der a-Klemme der Innenstation angeschlossen ist.

## <span id="page-17-0"></span>**Schaltungsbeispiel Video-Außenstation AVA6…..**

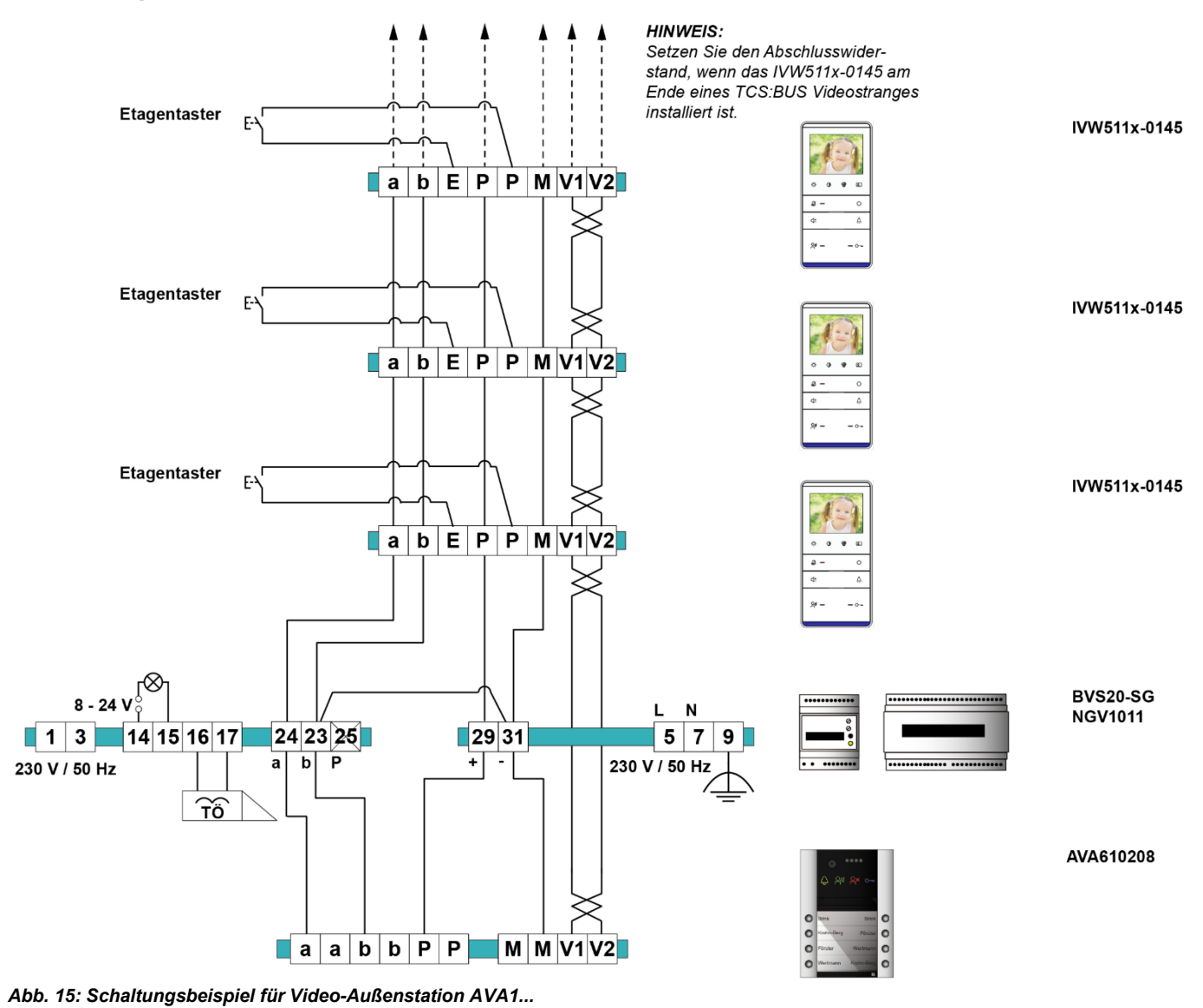

DE Weitere Informationen finden Sie im TCS Systemhandbuch. Dieses steht im Downloadbereich unter *[www.tcsag.de](http://www.tcsag.de/)* zur Verfügung.

## <span id="page-18-0"></span>**Schaltungsbeispiel Video-Außenstation AVA6 für Video-2-Draht:BUS**

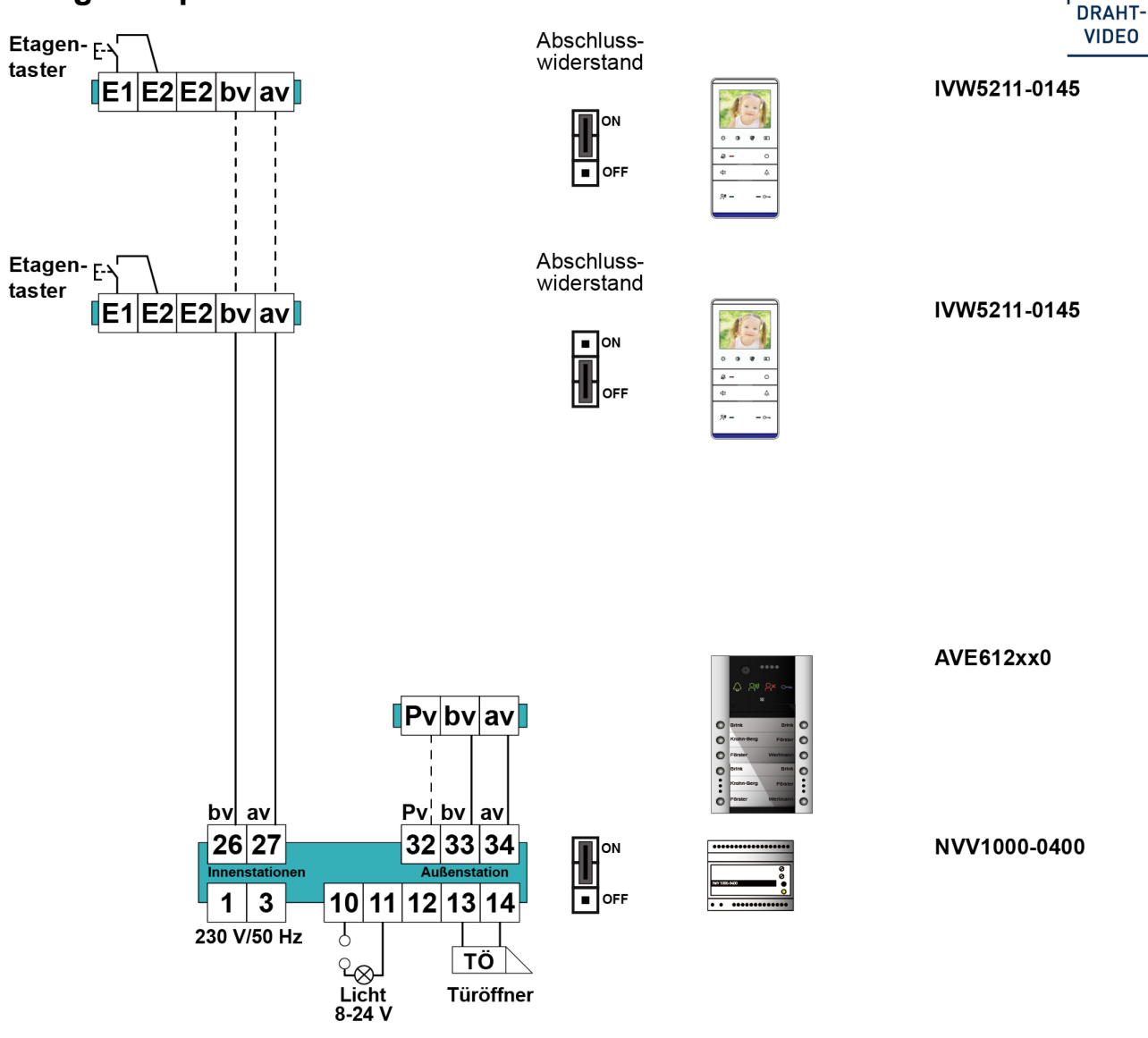

*Abb. 16: Schaltungsbeispiel für Video-Außenstation AVA6... Video-2-Draht:BUS*

Weitere Informationen finden Sie im TCS Systemhandbuch V2D. Dieses steht im Downloadbereich unter *[www.tcsag.de](http://www.tcsag.de/)* zur Verfügung.

# <span id="page-18-1"></span>Inbetriebnahme

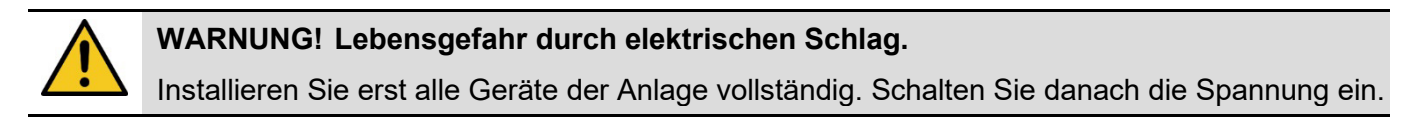

- ► Installieren Sie die Geräte der Anlage vollständig.
- ► Prüfen Sie die a-, b- und P-Ader gegeneinander auf Kurzschluss.
- ► Schalten Sie die Netzspannung ein.

 $\overline{2}$ 

# <span id="page-19-0"></span>Einstellungen

#### *Lautstärke Quittungston, Lautsprecher, Türöffner und Helligkeit Videobild einstellen*

Die Lautstärken und die Helligkeit des Videobildes sind werksseitig auf einen Mittelwert eingestellt. Eine Änderung ist nicht immer notwendig.

- ► Lösen Sie die Schraube der Verriegelungsblende mit einem Winkelschraubendreher 1,3 mm. Im Lieferumfang enthalten.
- ► Nehmen Sie die Verriegelungsblende ab.
- ► Nehmen Sie das Namensschildmodul heraus.

#### *Lautstärke Quittungston:*

Das Gerät ist in Betriebsbereitschaft und es besteht keine Sprechverbindung.

► Drehen Sie das Drehrad nach links, um die Lautstärke zu erhöhen bzw. nach rechts zum Verringern. Die aktuelle Lautstärke wird Ihnen vorgespielt und nach ca. 3 s automatisch gespeichert.

#### *Lautstärke Lautsprecher:*

Das Gerät ist in Betriebsbereitschaft und es besteht eine Sprechverbindung zu einer Innenstation. Bei zu großer Lautstärke kommt es zum Rückkopplungseffekt (Pfeifen).

► Drehen Sie das Drehrad nach links, um die Lautstärke zu erhöhen bzw. nach rechts zum Verringern. Die aktuelle Lautstärke wird Ihnen vorgespielt und nach ca. 3 s automatisch gespeichert.

#### *Lautstärke Türöffner:*

Das Gerät ist in Betriebsbereitschaft und der Türöffner wird ausgelöst und summt.

► Drehen Sie das Drehrad nach links, um die Lautstärke zu erhöhen bzw. nach rechts zum Verringern. Die aktuelle Lautstärke wird Ihnen vorgespielt und nach ca. 3 s automatisch gespeichert.

#### *Helligkeit Videobild (nur gültig für Video-Außenstation):*

Das Gerät ist in Betriebsbereitschaft. Bei einer Video-Innenstation wurde die Bildaufschalttaste betätigt oder wurde von der Video-Außenstation gerufen. Eine Sprechverbindung darf nicht bestehen.

- ► Drehen Sie das Drehrad nach links oder rechts, um den Video-Pegel einzustellen. Die Einstellungen werden automatisch nach 3 s gespeichert.
	-

Die Einstellungen können an einer angeschlossenen Video-Innenstation betrachtet werden.

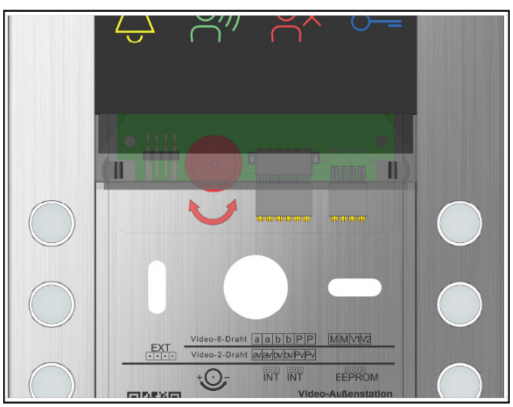

*Abb. 17: Drehrad*

# <span id="page-20-0"></span>Konfiguration

# <span id="page-20-1"></span>**Konfigurationsmöglichkeiten**

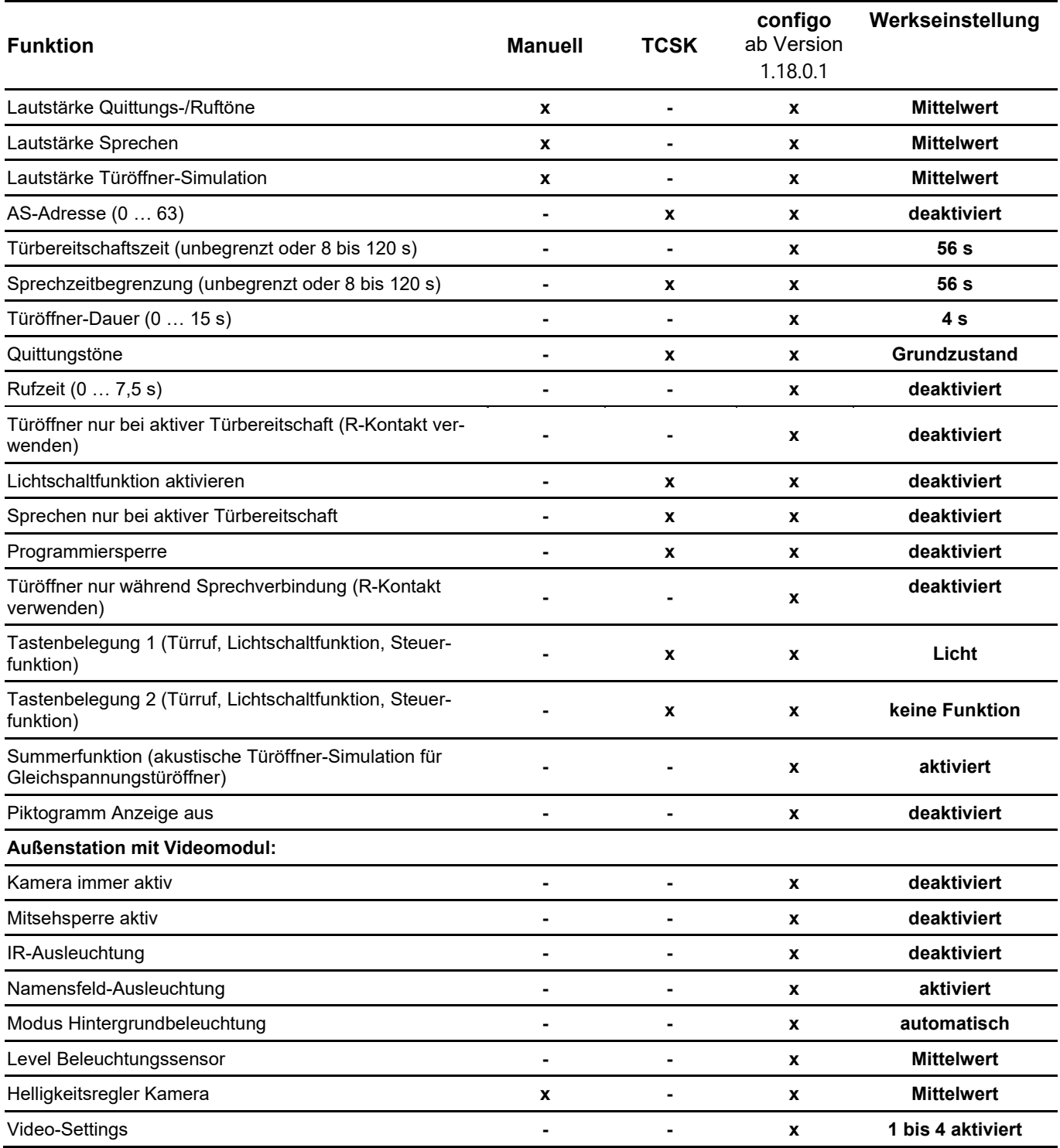

# <span id="page-21-0"></span>Klingeltastenprogrammierung Manuell

# <span id="page-21-1"></span>**Grundprinzip**

Alle TCS:BUS-Geräte besitzen eine einmalige Seriennummer.

Der Klingeltaste an einer Außenstation wird die Seriennummer einer Innenstation zugeordnet. Die Zuordnung wird im EEPROM der Außenstation gespeichert.

Voraussetzungen für die Programmierung:

- ► Stellen Sie sicher, dass der Zugang zur Innenstation in der Wohnung gewährleistet ist.
- ► Prüfen Sie, ob die Innenstation am TCS:BUS angeschlossen ist.
- ► Schalten Sie die Netzspannung ein. Die Betriebs-LED am Versorgungs- und Steuergerät leuchtet.
- ► Prüfen Sie, ob keine Programmiersperre gesetzt ist (akustisch oder in configo

# **Legende:**  Taste kurz drücken **Besetztton** Besetztton Taste drücken, bis … negativer Quittungston (Klingeltaste ist bereits programmiert) Taste loslassen SNapp-Ton weiter **NoProg-Ton (negativer Quittungston)** Rufton  $()$   $)$   $\blacksquare$   $\blacksquare$  Löschtonfolge ProgSperr-Ton (Prog2-Ton (Programmierung der 2. Seriennummer startet)

Audio-Dateien der Ruf- und Quittungstöne zum Abspielen finden Sie online unter: [www.tcsag.de/download/ruf-und-quittungstoene.](http://www.tcsag.de/download/ruf-und-quittungstoene)

Bevor Sie eine bereits programmierte Klingeltaste neu programmieren können, müssen Sie die Programmierung löschen.

## <span id="page-21-2"></span>**Programmieren einer Klingeltaste**

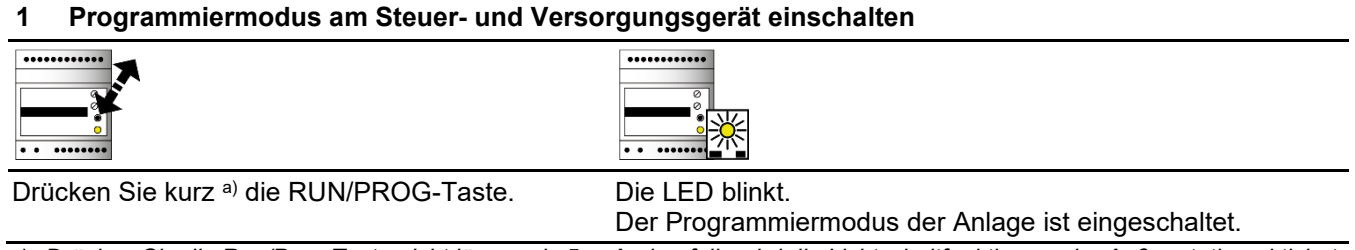

*a) Drücken Sie die Run/Prog-Taste nicht länger als 5 s. Andernfalls wird die Lichtschaltfunktion an der Außenstation aktiviert. Abhilfe: Drücken Sie erneut die Run/Prog-Taste, um den Programmiermodus auszuschalten. Drücken Sie kurz die Run/Prog-Taste, um den Programmiermodus wieder einzuschalten. Setzen Sie Ihre Programmierung fort.*

#### **2 Programmierung einer Klingeltaste löschen** b)

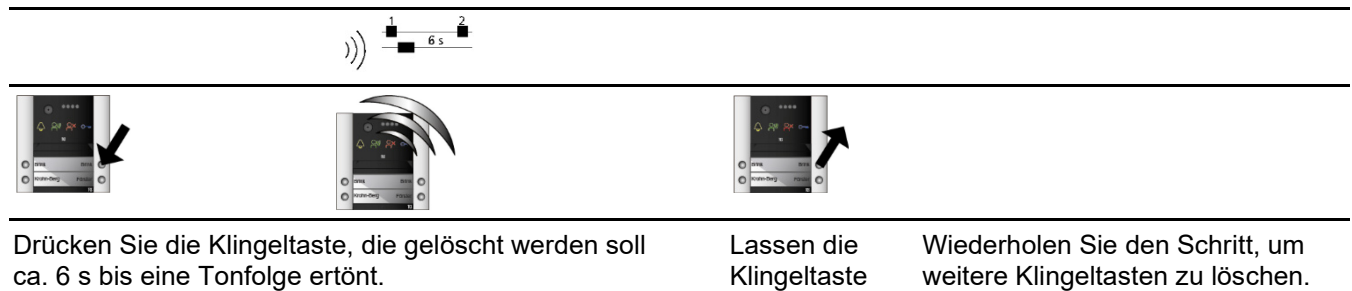

los.

*b) Nicht erforderlich, wenn die Klingeltaste noch nicht programmiert wurde.*

#### **3a Klingeltaste programmieren mittels Sprechverbindung**

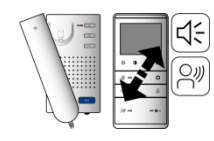

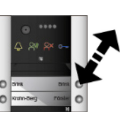

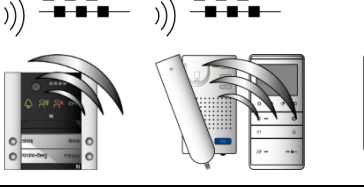

 $-0.0$ 

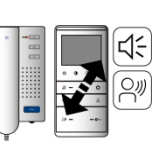

Stellen Sie eine Sprechverbindung zur Außenstation her. c)

Drücken Sie kurz die zu programmierende Klingeltaste.

Ein Rufton ertönt an der Außen-<sup>d) e)</sup> und Innenstation. Sprechverbindung.

Beenden Sie die

- *c) Nehmen Sie bei Hörergeräten den Hörer ab und drücken Sie bei Freisprechgeräten die Sprechentaste. Mögliche Tastensymbole auf der Sprechentaste.*
- *d)* Ist ein Progsperr-Ton (langer hoher Ton, langer tiefer Ton  $\mathbb{R}$ ) zu hören, ist die Außenstation mit einer *Programmiersperre versehen.*
- *e) An der Außenstation (ab Bj. 2009) ertönt ein Quittungston, wenn die Seriennummer der Innenstation empfangen wurde.*

# **3b Klingeltaste programmieren mittels Etagentaster**

Drücken Sie 2x innerhalb von 3 s hintereinander den Etagentaster. Jeweils 1 Rufton ertönt.

Drücken Sie kurz die zu programmierende Klingeltaste.

Ein Rufton an der Außenstation und ein Rufton an der Innenstation ertönt.

**4a Eine 2. Innenstation (Seriennummer) auf eine Klingeltaste programmieren mittels Sprechverbindung** f)

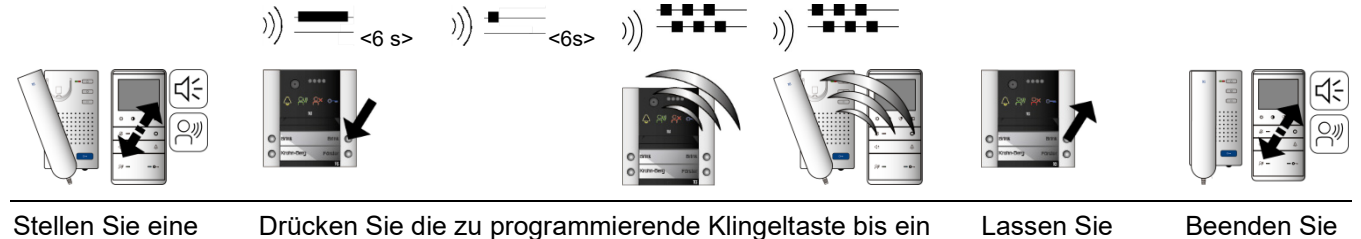

Sprechverbindung zur Außenstation her.

Drücken Sie die zu programmierende Klingeltaste bis ein Prog2-Ton und danach ein NoProg-Ton ertönt sowie danach ein Rufton an der Außen- und Innenstation.

die Klingeltaste los.

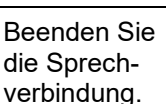

*f) Ruft eine 2 Innenstation von der Klingeltaste der Außenstation. Soll der Etagentaster die gleiche Funktionalität haben, muss die Funktion Parallele Seriennummer an der 1 Innenstation aktiviert werden. Die Funktion kann mit dem Servicegerät TCSK oder configoTM aktiviert werden.*

#### **4b Eine 2. Innenstation (Seriennummer) auf eine Klingeltaste programmieren mittels Etagentaster**  $\frac{1}{2}$

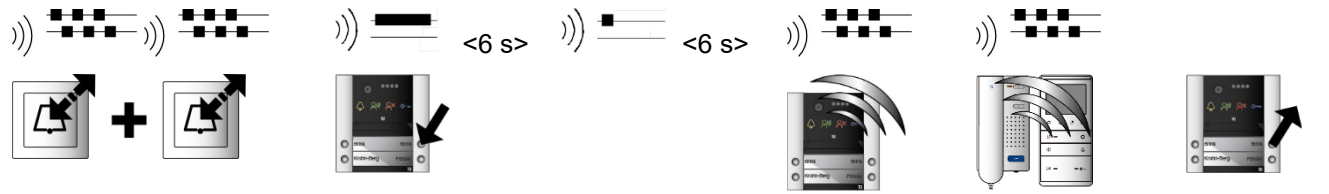

..........

Drücken Sie 2x innerhalb von 3 s hintereinander den Etagentaster. Jeweils 1 Rufton ertönt.

Drücken Sie die zu programmierende Klingeltaste bis ein Prog2-Ton und danach ein NoProg-Ton ertönt sowie im Anschluss ein Rufton an der Außen- und Innenstation.

Lassen Sie die Klingeltaste los.

#### **5 Ende der Programmierung**

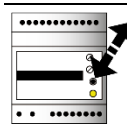

Drücken Sie kurz die RUN/PROG-Taste. Die LED leuchtet. Der Programmiermodus der Anlage ist aus-

geschaltet.

# <span id="page-23-0"></span>Fehleranzeige

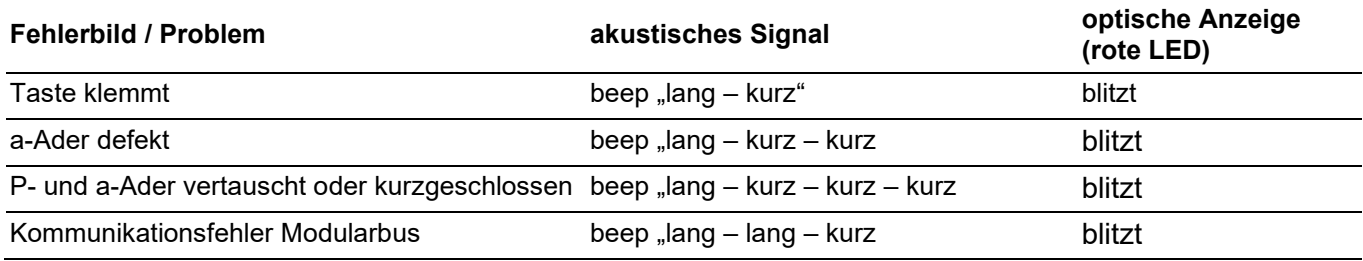

# <span id="page-24-0"></span>Reparatur

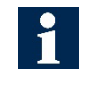

Die PES Pro besitzt einen fest eingebauten EEPROM und einen Backup EEPROM. Die Daten werden automatisch auf dem Backup EEPROM gespeichert, um diese ggf. auf eine andere PES Pro zu übertragen.

#### *Datenübertragung alte TCS:BUS-Außenstation*

Sie können die Daten einer alten TCS:BUS-Außenstation mittels EEPROM auf die PES Pro übertragen:

- ► Schalten Sie die Netzspannung aus.
- ► Entfernen Sie den Backup-EEPROM vom Steckplatz.
- ► Stecken Sie den EEPROM der alten Außenstation auf den dafür vorgesehen Steckplatz in der PES Pro.
- ► Schalten Sie die Netzspannung ein. Beim Startvorgang der PES Pro werden die Daten automatisch übertragen. Wenn die Daten der alten EEPROM korrekt erkannt und übertragen wurden, beginnt die rote LED zu blinken.

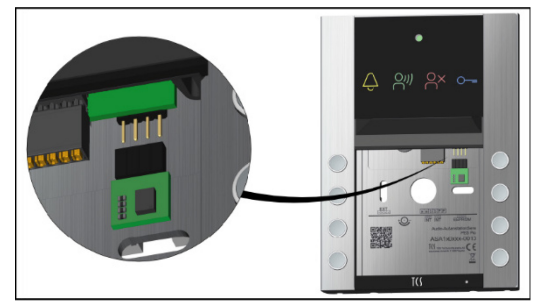

*Abb. 18: Backup-EEPROM entfernen*

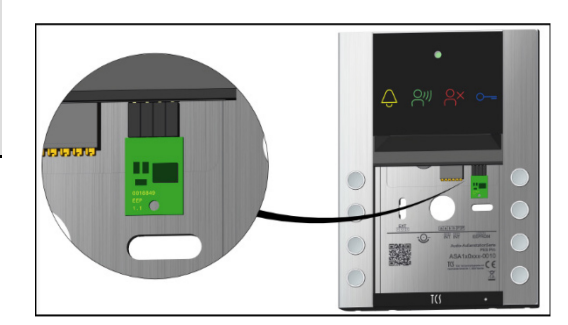

*Abb. 19: Alten EEPROM stecken*

#### Sie haben 10 s Zeit den alten EEPROM herauszuziehen, um die Datensätze zu behalten. Verbleibt der EEPROM länger als 10 s in der PES Pro, werden die übertragenen Datensätze nicht gespeichert.

#### *Datenübertragung von PES Pro zu PES Pro*

- ► Schalten Sie die Netzspannung aus.
- ► Entfernen Sie den Backup-EEPROM vom Steckplatz der defekten PES Pro.
- ► Stecken Sie den Backup-EEPROM in die neue PES Pro.
- ► Schalten Sie die Netzspannung ein. Beim Startvorgang der PES Pro werden die Daten automatisch übertragen.

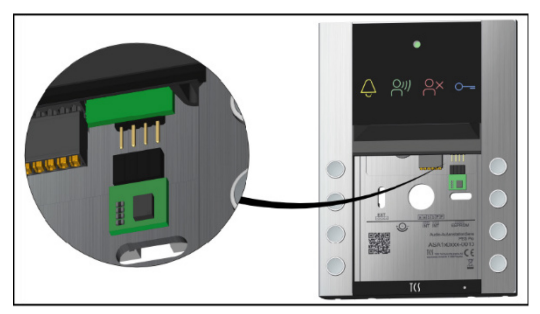

*Abb. 20: Backup-EEPROM entfernen*

# <span id="page-25-0"></span>Ersatzteile / Zubehör

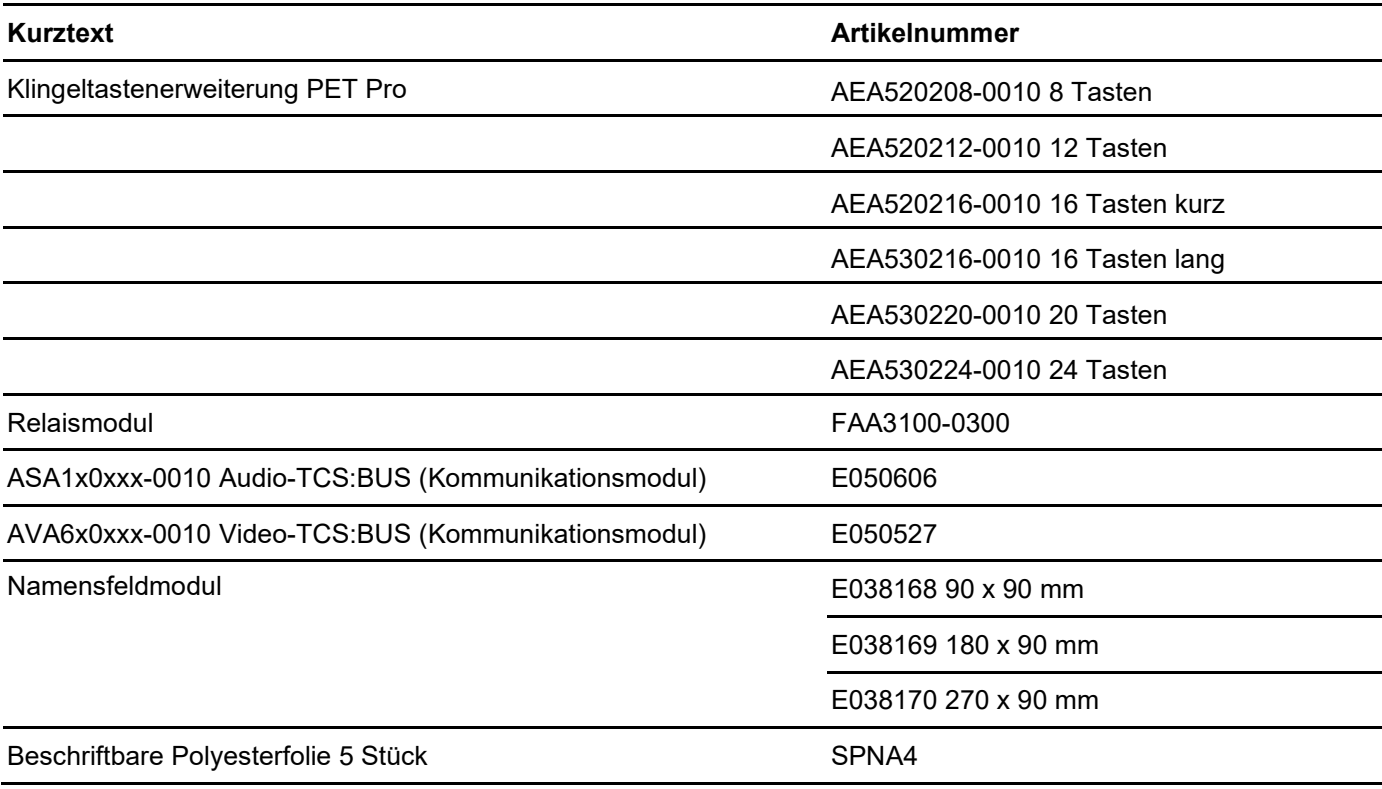

# <span id="page-26-0"></span>Reinigung

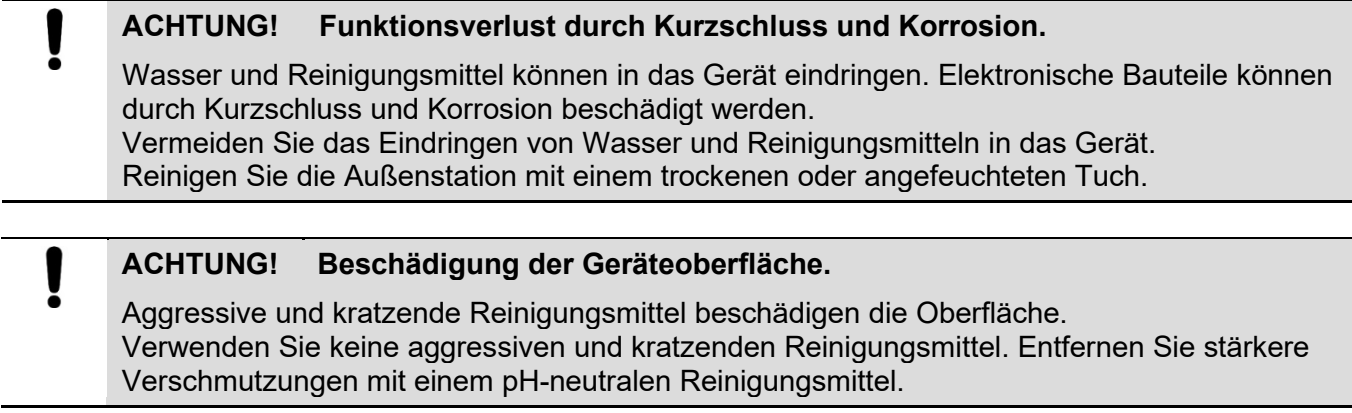

# <span id="page-26-1"></span>Konformität

Konformitätserklärungen sind abrufbar unter [www.tcsag.de,](http://www.tcsag.de/download/ruf-und-quittungstoene) Downloads, Handelsinformationen.

# <span id="page-26-2"></span>Entsorgungshinweise

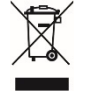

Entsorgen Sie das Gerät getrennt vom Hausmüll über eine Sammelstelle für Elektronikschrott. Die zuständige Sammelstelle erfragen Sie bei Ihrer Gemeindeverwaltung.

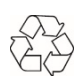

Entsorgen Sie die Verpackungsteile getrennt in Sammelbehältern für Pappe und Papier bzw. Kunststoff.

# <span id="page-26-3"></span>Gewährleistung

Wir bieten Elektrofachkräften eine **vereinfachte Abwicklung** von Gewährleistungsfällen an.

- Wenden Sie sich direkt an die **TCS HOTLINE** unter **04194 9881-188**.
- Unsere **Verkaufs- und Lieferbedingungen** finden Sie unter [www.tcsag.de,](http://www.tcsag.de/) Downloads, Handelsinformationen und in unserem aktuellen Produktkatalog.

# <span id="page-27-0"></span>Service

Fragen richten Sie bitte an unsere **TCS HOTLINE 04194 9881-188.**

**Hauptsitz**

TCS TürControlSysteme AG, Geschwister-Scholl-Str. 7, 39307 Genthin Tel.: 03933 8799-10 FAX: 03933 8799-11 www.tcsag.de Technische Änderungen vorbehalten.

TCS Hotline Deutschland Tel.: 04194 9881-188 FAX: 04194 988-189 Mail: hotline@tcsag.de

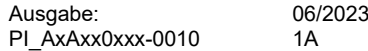